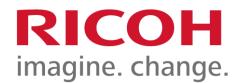

## User Guide Security Reference For RICOH IM C530F/C530FB

Author: RICOH COMPANY, LTD. Date: 2023.01 Part Number: D0CS7189

For information not found in this manual, see the online manuals available on our web site (https://www.ricoh.com/) or via the control panel.

### **Security Reference**

### **Read This First**

How to Read the Manuals

### **Enhanced Network Security**

This chapter describes the functions for enhancing security when the machine is connected to the network.

#### **Configuring IPsec Settings**

**Configuring IEEE 802.1X Authentication** 

### List of Operation Privileges for Initial Settings (Settings Screen Type: Standard)

This chapter specifies a list of the administrator and user operation privileges for the machine initial settings (Settings screen type: Standard) when administrator authentication or user authentication is enabled.

How to Read (Settings Screen Type: Standard)

System Settings (Settings Screen Type: Standard)

Address Book (Settings Screen Type: Standard)

Tray/Paper Settings (Settings Screen Type: Standard)

Copier/Document Server Settings (Settings Screen Type: Standard)

Fax Settings (Settings Screen Type: Standard)

Printer Settings (Settings Screen Type: Standard)

Scanner Settings (Settings Screen Type: Standard)

Maintenance (Settings Screen Type: Standard)

Counter (Settings Screen Type: Standard)

### List of Operation Privileges for Initial Settings (Settings Screen Type: Classic)

This chapter specifies a list of the administrator and user operation privileges for the machine initial settings (Settings screen type: Classic) when administrator authentication or user authentication is enabled.

How to Read (Settings Screen Type: Classic)

System Settings (Settings Screen Type: Classic)

Copier / Document Server Settings (Settings Screen Type: Classic)

Fax Settings (Settings Screen Type: Classic)

Printer Settings (Settings Screen Type: Classic)

Scanner Settings (Settings Screen Type: Classic)

Browser Settings (Settings Screen Type: Classic)

Extended Feature Settings (Settings Screen Type: Classic)

Maintenance (Settings Screen Type: Classic)

Screen Features Settings (Settings Screen Type: Classic)

# List of Operation Privileges for Settings Other than Initial Settings

This chapter specifies a list of the administrator and user operation privileges for machine settings other than the initial settings when administrator authentication or user authentication is enabled.

#### How to Read (Other than Initial Settings)

#### **Printer Functions**

Edit Home

**Quick Card Authentication Config.** 

Web Image Monitor: Display Eco-friendly Counter

Web Image Monitor: Job

Web Image Monitor: Screen

Web Image Monitor: Device Settings

Web Image Monitor: Printer

Web Image Monitor: Fax

Web Image Monitor: Scanner

Web Image Monitor: Interface

Web Image Monitor: Network

Web Image Monitor: Security

Web Image Monitor: @Remote

#### Web Image Monitor: Webpage

#### Web Image Monitor: Extended Feature Settings

Web Image Monitor: Address Book

Web Image Monitor: Central Management

Web Image Monitor: Main Power Off

Web Image Monitor: Reset Printer Job

Web Image Monitor: Reset the Machine

Web Image Monitor: Screen Monitoring

Web Image Monitor: Document Server

Web Image Monitor: Fax Received File

Web Image Monitor: Printer: Print Jobs

List of Operation Privileges for Stored Files

#### List of Operation Privileges for Address Books

Copyright © 2023 D0CS7189 2023.01 <u>Top Page>System Settings (Settings Screen Type: Standard)</u>>[Date/Time/Timer]

## [Date/Time/Timer]

## [Date/Time]

| Settings               | User | Mach | N/W | File | Unset | Set |
|------------------------|------|------|-----|------|-------|-----|
| [Daylight Saving Time] | R    | R/W  | R   | R    | R/W   | R   |
| [Set Date]             | R    | R/W  | R   | R    | R/W   | R   |
| [Set Time]             | R    | R/W  | R   | R    | R/W   | R   |
| [Time Zone]            | R    | R/W  | R   | R    | R/W   | R   |

### [Timer]

| Settings                                         | User | Mach | N/W | File | Unset | Set |
|--------------------------------------------------|------|------|-----|------|-------|-----|
| [Sleep Mode Timer]                               | R    | R/W  | R   | R    | R/W   | R   |
| [Auto Logout Timer]                              | R    | R/W  | R   | R    | R/W   | R   |
| [Fusing Unit Off Mode (Energy Saving)<br>On/Off] | R    | R/W  | R   | R    | R/W   | R   |
| [System Auto Reset Timer]                        | R    | R/W  | R   | R    | R/W   | R   |
| [Copier/Document Server Auto Reset Timer]        | R    | R/W  | R   | R    | R/W   | R   |
| [Fax Auto Reset Timer]                           | R    | R/W  | R   | R    | R/W   | R   |
| [Printer Auto Reset Timer]                       | R    | R/W  | R   | R    | R/W   | R   |
| [Scanner Auto Reset Timer]                       | R    | R/W  | R   | R    | R/W   | R   |
| [System Status/Job List Display Time]            | R    | R/W  | R   | R    | R/W   | R   |
| [Weekly Timer Detailed Settings]                 | R    | R/W  | R   | R    | R/W   | R   |

| [Weekly Timer Easy Settings] | R | R/W | R | R | R/W | R |   |
|------------------------------|---|-----|---|---|-----|---|---|
|                              |   |     |   |   |     |   | I |

<u>Top Page</u>><u>System Settings (Settings Screen Type: Standard)</u>>[Network/Interface]

## [Network/Interface]

## [Machine: LAN Type]

| Settings            | User | Mach | N/W | File | Unset | Set |
|---------------------|------|------|-----|------|-------|-----|
| [Machine: LAN Type] | R    | R    | R/W | R    | R/W   | R   |

### [Wireless LAN]

| Settings                                             | User | Mach | N/W | File | Unset | Set |
|------------------------------------------------------|------|------|-----|------|-------|-----|
| [Communication Mode]                                 | R    | R    | R/W | R    | R/W   | R   |
| [SSID Setting]                                       | R    | R    | R/W | R    | R/W   | R   |
| [Security Method]                                    | R    | R    | R/W | R    | R/W   | R   |
| [Wireless LAN Signal]                                | R    | R    | R   | R    | R     | R   |
| [Active/Inactive]                                    | _    | _    | R/W | _    | R/W   | _   |
| [Fix SSID]                                           | -    | _    | R/W | _    | R/W   | -   |
| [Direct Connection Settings]                         | -    | -    | R/W | _    | R/W   | _   |
| [Ad-hoc Channel]                                     | R    | R    | R/W | R    | R/W   | R   |
| [Wireless LAN: Easy Setup/Direct<br>Connection]      | _    | _    | R/W | -    | R/W   | _   |
| [Restore Factory Defaults for Wireless LAN Settings] | _    | _    | R/W | -    | R/W   | _   |

### [IP Address (IPv4)]

|             | Settings                                                      | User          | Mach            | N/W   | File | Unset | Set  |   |
|-------------|---------------------------------------------------------------|---------------|-----------------|-------|------|-------|------|---|
| https://sup | port.ricoh.com/services/device/ccmanual/IM_C530-re/SecurityRe | eference/en-G | B/sref/int/0026 | 6.htm |      |       | 1/10 | ) |

| [IP Address] <sup>*4</sup> | R | R | R/W | R | R/W | R |
|----------------------------|---|---|-----|---|-----|---|
| [IPv4 Gateway Address]     | R | R | R/W | R | R/W | R |

\*4 When [Auto-Obtain (DHCP)] is set, the data is read-only.

### [IP Address (IPv6)]

| Settings                                   | User | Mach | N/W | File | Unset | Set |
|--------------------------------------------|------|------|-----|------|-------|-----|
| [IP Address]                               | R    | R    | R   | R    | R     | R   |
| [IPv6 Gateway Address]                     | R    | R    | R   | R    | R     | R   |
| [IPv6 Stateless Address Autoconfiguration] | R    | R    | R/W | R    | R/W   | R   |
| [DHCPv6 Configuration]                     | R    | R    | R/W | R    | R/W   | R   |

### [DNS Configuration]

| Settings                          | User | Mach | N/W | File | Unset | Set |
|-----------------------------------|------|------|-----|------|-------|-----|
| [DNS Configuration] <sup>*5</sup> | R    | R    | R/W | R    | R/W   | R   |

\*5 All administrators and users can run [Connection Test].

### [DDNS Configuration]

| Settings             | User | Mach | N/W | File | Unset | Set |
|----------------------|------|------|-----|------|-------|-----|
| [DDNS Configuration] | R    | R    | R/W | R    | R/W   | R   |

### [WINS Configuration]

| Settings             | User | Mach | N/W | File | Unset | Set |
|----------------------|------|------|-----|------|-------|-----|
| [WINS Configuration] | R    | R    | R/W | R    | R/W   | R   |

### [Machine Name]

| Settings       | User | Mach | N/W | File | Unset | Set |
|----------------|------|------|-----|------|-------|-----|
| [Machine Name] | R    | R    | R/W | R    | R/W   | R   |

### [Host Name]

| Settings    | User | Mach | N/W | File | Unset | Set |
|-------------|------|------|-----|------|-------|-----|
| [Host Name] | R    | R    | R/W | R    | R/W   | R   |

### [Domain Name Configuration]

| Settings                                  | User | Mach | N/W | File | Unset | Set |
|-------------------------------------------|------|------|-----|------|-------|-----|
| [Domain Name Configuration] <sup>*4</sup> | R    | R    | R/W | R    | R/W   | R   |

\*4 When [Auto-Obtain (DHCP)] is set, the data is read-only.

### [Ethernet Speed]

| [Ethernet Speed] | R | R | R/W | R | R/W | R |
|------------------|---|---|-----|---|-----|---|
|                  |   |   |     |   |     |   |

### [Effective Protocol]

| Settings             | User | Mach | N/W | File | Unset | Set |
|----------------------|------|------|-----|------|-------|-----|
| [Effective Protocol] | R    | R    | R/W | R    | R/W   | R   |

### [Optional Network]

| Settings                                                           | User | Mach | N/W | File | Unset | Set |
|--------------------------------------------------------------------|------|------|-----|------|-------|-----|
| [IP Address (IPv4)]                                                |      |      |     |      |       |     |
| • [IP Address]                                                     | R    | R    | R/W | R    | R/W   | R   |
| • [IPv4 Gateway Address]                                           | R    | R    | R/W | R    | R/W   | R   |
| [IP Address (IPv6)]                                                |      |      |     |      |       |     |
| • [IP Address]                                                     | R    | R    | R/W | R    | R/W   | R   |
| • [IPv6 Gateway Address]                                           | R    | R    | R/W | R    | R     | R   |
| <ul> <li>[IPv6 Stateless Address<br/>Autoconfiguration]</li> </ul> | R    | R    | R/W | R    | R/W   | R   |
| [DHCPv6 Configuration]                                             | R    | R    | R/W | R    | R/W   | R   |
| [WINS Configuration]                                               | R    | R    | R/W | R    | R/W   | R   |
| [Host Name]                                                        | R    | R    | R/W | R    | R     | R   |
| [Ethernet Speed]                                                   | R    | R    | R/W | R    | R/W   | R   |
| [Effective Protocol]                                               | R    | R    | R/W | R    | R/W   | R   |

### [SMB]

| Settings                       | User | Mach | N/W | File | Unset | Set |
|--------------------------------|------|------|-----|------|-------|-----|
| [SMB Computer Name]            | R    | R    | R/W | R    | R/W   | R   |
| [SMB Work Group]               | R    | R    | R/W | R    | R/W   | R   |
| [SMB Client Advanced Settings] | R    | R    | R/W | R    | R/W   | R   |

### [Permit SNMPv3 Communication]

| Settings                      | User | Mach | N/W | File | Unset | Set |
|-------------------------------|------|------|-----|------|-------|-----|
| [Permit SNMPv3 Communication] | R    | R    | R/W | R    | R/W   | R   |

### [IEEE 802.1X Authentication]

| Settings                                         | User | Mach | N/W | File | Unset | Set |
|--------------------------------------------------|------|------|-----|------|-------|-----|
| [IEEE 802.1X Authentication for Ethernet]        | R    | R    | R/W | R    | R/W   | R   |
| [Restore IEEE 802.1X Authentication to Defaults] | -    | -    | R/W | -    | R/W   | -   |

### [Communication Security]

| Settings                         | User | Mach | N/W | File | Unset | Set |
|----------------------------------|------|------|-----|------|-------|-----|
| [Permit SSL / TLS Communication] | R    | R    | R/W | R    | R/W   | R   |

|--|

### [Control Panel: LAN Type]

| Settings                  | User | Mach | N/W | File | Unset | Set |
|---------------------------|------|------|-----|------|-------|-----|
| [Control Panel: LAN Type] | _    | -    | R/W | -    | R/W   | _   |

### [Control Panel: Port Forwarding]

| Settings                         | User | Mach | N/W | File | Unset | Set |
|----------------------------------|------|------|-----|------|-------|-----|
| [Control Panel: Port Forwarding] | _    | -    | R/W | _    | R/W   | _   |

### [Control Panel: Wireless LAN]

| Settings                 | User | Mach | N/W | File | Unset | Set |
|--------------------------|------|------|-----|------|-------|-----|
| [Wi-Fi]                  | _    | -    | R/W | -    | R/W   | _   |
| [Wireless Direct]        | -    | R    | R/W | -    | R/W   | R   |
| [Group Owner Mode]       | -    | R    | R/W | -    | R/W   | R   |
| [Device Name]            | -    | R    | R/W | -    | R/W   | R   |
| [Connection Password]    | -    | R    | R/W | -    | R/W   | R   |
| [DHCP Server IP Address] | -    | R    | R/W | -    | R/W   | R   |
| [DHCP IP Address Range]  | _    | R    | R/W | -    | R/W   | R   |
| [Channel]                | _    | R    | R/W | _    | R/W   | R   |
| [SSID Header]            | _    | R    | R/W | _    | R/W   | R   |

| [Available Devices] | _ | R/W | R/W | _ | R/W | R/W |
|---------------------|---|-----|-----|---|-----|-----|
| [Remembered Groups] | _ | R/W | R/W | _ | R/W | R/W |

### [Control Panel: Proxy Settings]

| Settings                | User | Mach | N/W | File | Unset | Set |
|-------------------------|------|------|-----|------|-------|-----|
| [Use Proxy]             | _    | R/W  | _   | -    | R/W   | _   |
| [Proxy Address]         | -    | R/W  | -   | _    | R/W   | -   |
| [Port Number]           | _    | R/W  | _   | _    | R/W   | _   |
| [Enable Authentication] | _    | R/W  | _   | _    | R/W   | _   |
| [Login User Name]       | _    | R/W  | _   | -    | R/W   | _   |
| [Login Password]        | _    | R/W  | _   | -    | R/W   | -   |
| [Proxy Exceptions]      | _    | R/W  | _   | -    | R/W   | -   |

### [Bluetooth]

| Settings                         | User | Mach | N/W | File | Unset | Set |
|----------------------------------|------|------|-----|------|-------|-----|
| [Bluetooth]                      | -    | R    | R/W | -    | R/W   | R   |
| [Name and Discoverable Settings] | _    | R/W  | R/W | -    | R/W   | R/W |

### [External Interface Software Settings]

| Settings User Mach N/W File Unset | Set | ≠t |
|-----------------------------------|-----|----|
|-----------------------------------|-----|----|

| [External Interface Software Settings] | - | R/W | _ | _ | R/W | _ |  |
|----------------------------------------|---|-----|---|---|-----|---|--|
|----------------------------------------|---|-----|---|---|-----|---|--|

### [Ping Command]

| Settings       | User | Mach | N/W | File | Unset | Set |
|----------------|------|------|-----|------|-------|-----|
| [Ping Command] | _    | -    | R/W | -    | R/W   | -   |

### [Print List]

| Settings     | User | Mach | N/W | File | Unset | Set |
|--------------|------|------|-----|------|-------|-----|
| [Print List] | -    | _    | R/W | -    | R/W   | -   |

### [Restore Factory Defaults for Network/Interface Settings]

| Settings                                                     | User | Mach | N/W | File | Unset | Set |
|--------------------------------------------------------------|------|------|-----|------|-------|-----|
| [Restore Factory Defaults for<br>Network/Interface Settings] | _    | _    | R/W | -    | R/W   | -   |

### [Parallel Interface]

| Settings                       | User | Mach | N/W | File | Unset | Set |
|--------------------------------|------|------|-----|------|-------|-----|
| [Parallel Timing]              | R    | R/W  | R   | R    | R/W   | R   |
| [Parallel Communication Speed] | R    | R/W  | R   | R    | R/W   | R   |
| [Selection Signal Status]      | R    | R/W  | R   | R    | R/W   | R   |

| [Input Prime]                 | R | R/W | R | R | R/W | R |
|-------------------------------|---|-----|---|---|-----|---|
| [Bidirectional Communication] | R | R/W | R | R | R/W | R |
| [Signal Control]              | R | R/W | R | R | R/W | R |

### [USB Port]

| Settings   | User | Mach | N/W | File | Unset | Set |
|------------|------|------|-----|------|-------|-----|
| [USB Port] | _    | R/W  | _   | _    | R/W   | _   |

### [USB Speed]

| Settings    | User | Mach | N/W | File | Unset | Set |
|-------------|------|------|-----|------|-------|-----|
| [USB Speed] | _    | R/W  | _   | -    | R/W   | -   |

### [DIPRINT Timeout Period]

| Settings                 | User | Mach | N/W | File | Unset | Set |
|--------------------------|------|------|-----|------|-------|-----|
| [DIPRINT Timeout Period] | R    | R    | R/W | R    | R/W   | R   |

### [Unconnected Network Instruction Screen]

| Settings | User | Mach | N/W | File | Unset | Set |  |
|----------|------|------|-----|------|-------|-----|--|
|----------|------|------|-----|------|-------|-----|--|

| [Unconnected Network Instruction Screen] | - | _ | R/W | _ | R/W | R |
|------------------------------------------|---|---|-----|---|-----|---|
|                                          |   |   |     |   |     |   |

<u>Top Page</u>><u>Fax Settings (Settings Screen Type: Standard)</u>>[Reception Settings]

## [Reception Settings]

## [Reception File Settings]

| Settings                                                  | User | Mach | N/W | File | Lv.1 | Lv.2 |
|-----------------------------------------------------------|------|------|-----|------|------|------|
| [Action on Receiving File]                                | R    | R/W  | R   | R    | R    | R    |
| [Output Mode Switch Timer]                                | R    | R/W  | R   | R    | R    | R    |
| [Prohibit Auto Print]                                     | R    | R/W  | R   | R    | R    | R    |
| [Print Standby to Print Files]                            | -    | R/W  | -   | -    | -    | -    |
| [Reception File Storing Error Setting]                    | R    | R/W  | R   | R    | R    | R    |
| [Reception File Storage Location]                         | R    | R/W  | R   | R    | R    | R    |
| [Create / Change / Delete Reception File<br>Store Folder] | R    | R    | R   | R/W  | R    | R    |
| [Store Reception File Per Line Setting]                   | R    | R/W  | R   | R    | R    | R    |
| [Download Stored Reception File]                          | _    | _    | _   | R/W  | _    | -    |

### [Reception Mode Settings]

| Settings                | User | Mach | N/W | File | Lv.1 | Lv.2 |
|-------------------------|------|------|-----|------|------|------|
| [Switch Reception Mode] | R    | R/W  | R   | R    | R    | R    |

### [Register Special Sender]

| Settings                 | User | Mach | N/W | File | Lv.1 | Lv.2 |
|--------------------------|------|------|-----|------|------|------|
| [Register/Change/Delete] | _    | R/W  | _   | -    | _    | -    |

[Reception Settings] | User Guide |

| [Register Special Sender: Print List]      | _ | R/W | _ | - | _ | _ |
|--------------------------------------------|---|-----|---|---|---|---|
| [Authorized Reception]                     | R | R/W | R | R | R | R |
| [Special Reception Function]               | R | R/W | R | R | R | R |
| [Print/Store on Forwarding Special Sender] | R | R/W | R | R | R | R |
| [Receive Fax (Caller ID Blocked)]          | R | R/W | R | R | R | R |
| [Bypass Tray Paper Size]                   | R | R/W | R | R | R | R |

### [Box Setting]

| Settings                     | User | Mach | N/W | File | Lv.1 | Lv.2 |
|------------------------------|------|------|-----|------|------|------|
| [Register/Change/Delete Box] | -    | R/W  | -   | -    | R    | -    |
| [Box Setting: Print List]    | -    | R/W  | _   | -    | R/W  | -    |

### [Stored Reception File User Setting]

| Settings                             | User | Mach | N/W | File | Lv.1 | Lv.2 |
|--------------------------------------|------|------|-----|------|------|------|
| [Stored Reception File User Setting] | R    | R    | R   | R/W  | R    | R    |

### [SMTP Reception File Delivery Settings]

| Settings                                | User | Mach | N/W | File | Lv.1 | Lv.2 |
|-----------------------------------------|------|------|-----|------|------|------|
| [SMTP Reception File Delivery Settings] | R    | R/W  | R   | R    | R    | R    |

### [Reception File Print Settings]

| Settings                        | User | Mach | N/W | File | Lv.1 | Lv.2 |
|---------------------------------|------|------|-----|------|------|------|
| [2 Sided Print]                 | R    | R/W  | R   | R    | R/W  | R    |
| [Combine Two Originals]         | R    | R/W  | R   | R    | R/W  | R    |
| [Checkered Mark]                | R    | R/W  | R   | R    | R/W  | R    |
| [Center Mark]                   | R    | R/W  | R   | R    | R/W  | R    |
| [Print Reception Time]          | R    | R/W  | R   | R    | R/W  | R    |
| [Reception File Print Quantity] | R    | R/W  | R   | R    | R/W  | R    |
| [Paper Tray]                    | R    | R/W  | R   | R    | R/W  | R    |
| [Just Size Printing]            | R    | R/W  | R   | R    | R    | R    |
| [Specify Tray for Lines]        | R    | R/W  | R   | R    | R/W  | R    |
| [Print with Margin]             | R    | R/W  | R   | R    | R/W  | R    |

### [Folder Transfer Settings]

| Settings                                            | User | Mach | N/W | File | Lv.1 | Lv.2 |
|-----------------------------------------------------|------|------|-----|------|------|------|
| [Folder Transfer Result Report]                     | R    | R/W  | R   | R    | R    | R    |
| [Email address/Folder Path on<br>Communication Log] | R    | R/W  | R   | R    | R    | R    |
| [File Name Setting in Folder Transfer]              | R    | R/W  | R   | R    | R    | R    |

### [Remote Reception Setting per Line]

| Settings | User | Mach | N/W | File | Lv.1 | Lv.2 |  |
|----------|------|------|-----|------|------|------|--|
|----------|------|------|-----|------|------|------|--|

| [Remote Reception Setting per Line] | R | R/W | R | R   | R   | R |
|-------------------------------------|---|-----|---|-----|-----|---|
|                                     | 1 |     |   | 1 7 | ( I | 1 |

### [Delivery per Line]

| Settings            | User | Mach | N/W | File | Lv.1 | Lv.2 |
|---------------------|------|------|-----|------|------|------|
| [Delivery per Line] | R    | R/W  | R   | R    | R    | R    |

### [Maximum Reception Size]

| Settings                 | User | Mach | N/W | File | Lv.1 | Lv.2 |
|--------------------------|------|------|-----|------|------|------|
| [Maximum Reception Size] | R    | R/W  | R   | R    | R    | R    |

### [Trays for Paper Tray Selection]

| Settings                         | User | Mach | N/W | File | Lv.1 | Lv.2 |
|----------------------------------|------|------|-----|------|------|------|
| [Trays for Paper Tray Selection] | R    | R/W  | R   | R    | R    | R    |

### [Light Response after Receiving Fax]

| Settings                             | User | Mach | N/W | File | Lv.1 | Lv.2 |
|--------------------------------------|------|------|-----|------|------|------|
| [Light Response after Receiving Fax] | R    | R/W  | R   | R    | R    | R    |

<u>Top Page</u>><u>Configuring IPsec Settings</u>>Encryption Key Auto Exchange Settings

## **Encryption Key Auto Exchange Settings**

For key configuration, this machine supports automatic key exchange to specify agreements such as the IPsec algorithm and key for both sender and receiver. Such agreements form what is known as an SA (Security Association). IPsec communication is possible only if the receiver's and sender's SA settings are identical.

If you use the auto exchange method to specify the encryption key, the SA settings are auto configured on both parties' machines. However, before setting the IPsec SA, the ISAKMP SA (Phase 1) settings are auto configured. After this, the IPsec SA (Phase 2) settings, which allow actual IPsec transmission, are auto configured.

Also, for further security, the SA can be periodically auto updated by applying a validity period (time limit) for its settings. This machine only supports IKEv1 for encryption key auto exchange.

Note that it is possible to configure multiple SAs.

### Settings 1-4 and default setting

Using the auto exchange method, you can configure four separate sets of SA details (such as different shared keys and IPsec algorithms). In the default settings of these sets, you can include settings that the fields of sets 1 to 4 cannot contain.

When IPsec is enabled, set 1 has the highest priority and set 4 has the lowest. You can use this priority system to target IP addresses more securely. For example, set the broadest IP range at the lowest priority (4), and then set specific IP addresses at a higher priority level (3 and higher). This way, when IPsec transmission is enabled for a specific IP address, the higher level settings will be applied.

<u>Top Page</u>>How to Read (Settings Screen Type: Standard)

### How to Read (Settings Screen Type: Standard)

🛨 Important

• The Manual covers various types of the machines. Descriptions in the Manual may differ from your model.

#### **Understanding headers**

User

The user administrator has privileges for this operation.

Mach

The machine administrator has privileges for this operation.

• N/W

The network administrator has privileges for this operation.

File

The file administrator has privileges for this operation.

Unset

The logged in user has privileges for this operation.

In cases where no settings are selected in [Available Settings] of [Administrator Authentication Management].

Set

The logged in user has privileges for this operation.

Status when settings are selected in [Available Settings] of [Administrator Authentication Management].

• Lv.1

In cases where the [Menu Protect] setting is set to [Level 1].

• Lv.2

In cases where the [Menu Protect] setting is set to [Level 2].

#### Understanding the symbols

R/W: Executing, changing, and reading possible.

- R: Reading is possible.
- -: Executing, changing, and reading are not possible.

<u>Top Page</u>><u>Configuring IPsec Settings</u>>IPsec Settings

### **IPsec Settings**

IPsec settings for this machine can be made on Web Image Monitor. The following table explains individual setting items.

### **IPsec settings items**

| Setting                        | Description                                                | Setting value                                                                                                    |
|--------------------------------|------------------------------------------------------------|----------------------------------------------------------------------------------------------------|
| IPsec                          | Specify whether to enable or disable IPsec.                | <ul><li>Active</li><li>Inactive</li></ul>                                                                                              |
| Exclude HTTPS<br>Communication | Specify whether to enable<br>IPsec for HTTPS transmission. | <ul> <li>Active</li> <li>Inactive</li> <li>Specify "Active" if you do not<br/>want to use IPsec for HTTPS<br/>transmission.</li> </ul> |

The IPsec setting can also be configured from the control panel.

### Encryption key auto exchange security level

When you select a security level, certain security settings are automatically configured. The following table explains security level features.

| Security level                             | Security level features                                                                                                    |
|--------------------------------------------|----------------------------------------------------------------------------------------------------|
| Authentication Only                        | Select this level if you want to authenticate the transmission partner and prevent unauthorized data tampering, but not perform data packet encryption.                                                                                                    |
|                                            | Since the data is sent cleartext, data packets are vulnerable to eavesdropping attacks. Do not select this if you are exchanging sensitive information.                                                                                                    |
| Authentication and Low Level<br>Encryption | Select this level if you want to encrypt the data packets as well as<br>authenticate the transmission partner and prevent unauthorized<br>packet tampering. Packet encryption helps prevent eavesdropping<br>attacks. This level provides less security than "Authentication and<br>High Level Encryption". |

| Authentication and High Level<br>Encryption | Select this level if you want to encrypt the data packets as well as<br>authenticate the transmission partner and prevent unauthorized<br>packet tampering. Packet encryption helps prevent eavesdropping<br>attacks. This level provides higher security than "Authentication<br>and Low Level Encryption". |
|---------------------------------------------|----------------------------------------------------------------------------------------------------|
|---------------------------------------------|----------------------------------------------------------------------------------------------------|

The following table lists the settings that are automatically configured according to the security level.

| Setting                                       | Authentication<br>Only                                                           | Authentication and<br>Low Level Encryption                                   | Authentication and<br>High Level Encryption             |
|-----------------------------------------------|----------------------------------------------------------------------------------|------------------------------------------------------------------------------|---------------------------------------------------------|
| Security Policy                               | Apply                                                                            | Apply                                                                        | Apply                                                   |
| Encapsulation<br>Mode                         | Transport                                                                        | Transport                                                                    | Transport                                               |
| IPsec Requirement<br>Level                    | Use When Possible                                                                | Use When Possible                                                            | Always Require                                          |
| Authentication<br>Method                      | PSK                                                                              | PSK                                                                          | PSK                                                     |
| Phase 1Hash<br>Algorithm                      | MD5                                                                              | SHA1                                                                         | SHA256                                                  |
| Phase 1Encryption<br>Algorithm                | DES                                                                              | 3DES                                                                         | AES-128-CBC                                             |
| Phase 1Diffie-<br>Hellman Group               | 2                                                                                | 2                                                                            | 2                                                       |
| Phase 2Security<br>Protocol                   | АН                                                                               | ESP                                                                          | ESP                                                     |
| Phase<br>2Authentication<br>Algorithm         | HMAC-SHA1-<br>96/HMAC-SHA256-<br>128/HMAC-<br>SHA384-<br>192/HMAC-<br>SHA512-256 | HMAC-SHA1-<br>96/HMAC-SHA256-<br>128/HMAC-SHA384-<br>192/HMAC-SHA512-<br>256 | HMAC-SHA256-<br>128/HMAC-SHA384-<br>192/HMAC-SHA512-256 |
| Phase 2Encryption<br>Algorithm<br>Permissions | Cleartext (NULL<br>encryption)                                                   | 3DES/AES-128/AES-<br>192/AES-256                                             | AES-128/AES-192/AES-<br>256                             |
| Phase 2PFS                                    | Inactive                                                                         | Inactive                                                                     | 2                                                       |

### Encryption key auto exchange settings items

When you specify a security level, the corresponding security settings are automatically configured, but other settings, such as address type, local address, and remote address must still be configured manually.

After you specify a security level, you can still make changes to the auto configured settings. When you change an auto configured setting, the security level switches automatically to "User Setting".

| Setting                 | Description                                                                                                    | Setting value                                                                                                    |
|-------------------------|----------------------------------------------------------------------------------------------------|----------------------------------------------------------------------------------------------------|
| Address Type            | Specify the address type for<br>which IPsec transmission is<br>used.                                                           | <ul> <li>Inactive</li> <li>IPv4</li> <li>IPv6</li> <li>IPv4/IPv6 (Default Settings only)</li> </ul>                                                                                                    |
| Local Address           | Specify the machine's<br>address. If you are using<br>multiple addresses in IPv6,<br>you can also specify an<br>address range. | The machine's IPv4 or IPv6<br>address.<br>If you are not setting an<br>address range, enter 32 after<br>an IPv4 address, or enter 128<br>after an IPv6 address.                                                                                                    |
| Remote Address          | Specify the address of the<br>IPsec transmission partner.<br>You can also specify an<br>address range.                         | The IPsec transmission<br>partner's IPv4 or IPv6 address<br>If you are not setting an<br>address range, enter 32 after<br>an IPv4 address, or enter 128<br>after an IPv6 address.                                                                                                 |
| Security Policy         | Specify how IPsec is handled.                                                                                                  | <ul><li> Apply</li><li> Bypass</li><li> Discard</li></ul>                                                                                                    |
| Encapsulation Mode      | Specify the encapsulation<br>mode.<br>(auto setting)                                                                           | <ul> <li>Transport</li> <li>Tunnel</li> <li>If you specify "Tunnel", you<br/>must then specify the "Tunnel<br/>End Point", which are the<br/>beginning and ending IP<br/>addresses. Set the same<br/>address for the beginning poin<br/>as you set in "Local Address".</li> </ul> |
| IPsec Requirement Level | Specify whether to only<br>transmit using IPsec or to<br>allow cleartext transmission                                          | <ul><li>Use When Possible</li><li>Always Require</li></ul>                                                                                                    |

| 14:41                           | IPsec Settings   User Guide                                                                                                    |                                                                                                    |
|---------------------------------|----------------------------------------------------------------------------------------------------|----------------------------------------------------------------------------------------------------|
|                                 | when IPsec cannot be established.                                                                                                    |                                                                                                    |
|                                 | (auto setting)                                                                                                    |                                                                                                    |
| Authentication Method           | Specify the method for<br>authenticating transmission<br>partners.<br>(auto setting)                                                                  | <ul> <li>PSK</li> <li>Certificate</li> <li>If you specify "PSK", you must<br/>then set the PSK text (using<br/>ASCII characters).</li> <li>If you are using "PSK", specify<br/>a PSK password using up to<br/>32 ASCII characters.</li> </ul> |
|                                 |                                                                                                    | If you specify "Certificate", the<br>certificate for IPsec must be<br>installed and specified before it<br>can be used.                                                                                                    |
| PSK Text                        | Specify the pre-shared key for<br>PSK authentication.                                                                                                 | Enter the pre-shared key<br>required for PSK<br>authentication.                                                                                                    |
| Phase 1<br>Hash Algorithm       | Specify the Hash algorithm to<br>be used in phase 1.<br>(auto setting)                                                                                | <ul> <li>MD5</li> <li>SHA1</li> <li>SHA256</li> <li>SHA384</li> <li>SHA512</li> </ul>                                                                                                    |
| Phase 1<br>Encryption Algorithm | Specify the encryption<br>algorithm to be used in phase<br>1.<br>(auto setting)                                                                       | <ul> <li>DES</li> <li>3DES</li> <li>AES-128-CBC</li> <li>AES-192-CBC</li> <li>AES-256-CBC</li> </ul>                                                                                                    |
| Phase 1<br>Diffie-Hellman Group | Select the Diffie-Hellman<br>group number used for IKE<br>encryption key generation.<br>(auto setting)                                                | • 1<br>• 2<br>• 14                                                                                                    |
| Phase 1<br>Validity Period      | Specify the time period for<br>which the SA settings in phase<br>1 are valid.                                                                         | Set in seconds from 300 sec.<br>(5 min.) to 172800 sec. (48<br>hrs.).                                                                                                    |
| Phase 2<br>Security Protocol    | Specify the security protocol to<br>be used in Phase 2.<br>To apply both encryption and<br>authentication to sent data,<br>specify "ESP" or "ESP+AH". | • ESP<br>• AH<br>• ESP+AH                                                                                                    |

| 7 14:41                                        | IPsec Settings   User Guide                                                                                             |                                                                                                    |
|------------------------------------------------|----------------------------------------------------------------------------------------------------|----------------------------------------------------------------------------------------------------|
|                                                | To apply authentication data<br>only, specify "AH".<br>(auto setting)                                                   |                                                                                                    |
| Phase 2<br>Authentication Algorithm            | Specify the authentication<br>algorithm to be used in phase<br>2.<br>(auto setting)                                     | <ul> <li>HMAC-MD5-96</li> <li>HMAC-SHA1-96</li> <li>HMAC-SHA256-128</li> <li>HMAC-SHA384-192</li> <li>HMAC-SHA512-256</li> </ul>  |
| Phase 2<br>Encryption Algorithm<br>Permissions | Specify the encryption<br>algorithm to be used in phase<br>2.<br>(auto setting)                                         | <ul> <li>Cleartext (NULL<br/>encryption)</li> <li>DES</li> <li>3DES</li> <li>AES-128</li> <li>AES-192</li> <li>AES-256</li> </ul> |
| Phase 2<br>PFS                                 | Specify whether to activate<br>PFS. Then, if PFS is activated,<br>select the Diffie-Hellman<br>group.<br>(auto setting) | <ul> <li>Inactive</li> <li>1</li> <li>2</li> <li>14</li> </ul>                                                                    |
| Phase 2<br>Validity Period                     | Specify the time period for<br>which the SA settings in phase<br>2 are valid.                                           | Specify a period (in seconds)<br>from 300 (5min.) to 172800<br>(48 hrs.).                                                         |

Top Page>List of Operation Privileges for Address Books

## **List of Operation Privileges for Address Books**

### **Understanding headers**

Read

Users assigned with read privileges.

• Edit

Users assigned with editing privileges.

• E/D

Users assigned with edit/delete privileges.

• Full

Users assigned with full control privileges.

• Entry

Indicates a user whose personal information is registered in the Address Book. Also, it indicates any user who knows his or her user login name and password.

User

Indicates the user administrator.

#### Understanding the symbols

R/W: Executing, changing, and reading are possible.

- R: Reading is possible.
- -: Executing, changing, and reading are not possible.

#### [Name]

| Settings  | Read | Edit | E/D | Full | Entry | User |
|-----------|------|------|-----|------|-------|------|
| All items | R    | R/W  | R/W | R/W  | R/W   | R/W  |

### [Destinations]

#### [Fax]

| Settings  | Read | Edit | E/D | Full | Entry | User |
|-----------|------|------|-----|------|-------|------|
| All items | R    | R/W  | R/W | R/W  | R/W   | R/W  |

#### [Email Address]

| Settings                   | Read | Edit | E/D | Full | Entry             | User              |
|----------------------------|------|------|-----|------|-------------------|-------------------|
| [Email Address]            | R    | R/W  | R/W | R/W  | R/W               | R/W               |
| [Use as Sender]            | R    | R/W  | R/W | R/W  | R/W               | R/W               |
| [Send via SMTP Server]     | R    | R/W  | R/W | R/W  | R/W               | R/W               |
| [SMTP Authentication Info] | -    | _    | _   | _    | R/W <sup>*1</sup> | R/W <sup>*1</sup> |
| [Use Email Address As]     | R    | R/W  | R/W | R/W  | R/W               | R/W               |

\*1 Passwords cannot be read.

#### [Folder]

| Settings  | Read | Edit              | E/D               | Full              | Entry             | User              |
|-----------|------|-------------------|-------------------|-------------------|-------------------|-------------------|
| All items | R    | R/W <sup>*2</sup> | R/W <sup>*2</sup> | R/W <sup>*2</sup> | R/W <sup>*2</sup> | R/W <sup>*2</sup> |

\*2 The Login Password for [Folder Authentication Info] cannot be read.

### [User Management / Others][User Management]

| Settings                             | Read | Edit | E/D | Full | Entry     | User      |
|--------------------------------------|------|------|-----|------|-----------|-----------|
| [Login User Name]                    | _    | _    | _   | _    | R         | R/W       |
| [Login Password]                     | _    | _    | _   | -    | R/W<br>*1 | R/W<br>*1 |
| [User Code]                          | -    | _    | -   | _    | -         | R/W       |
| [LDAP Authentication Info]           | -    | _    | -   | -    | R/W<br>*1 | R/W<br>*1 |
| [Available Functions / Applications] | _    | _    | -   | -    | R         | R/W       |

| [Print Vol. Use Limitation]          | _ | _ | _ | _   | R   | R/W |
|--------------------------------------|---|---|---|-----|-----|-----|
| [Access Privileges for Destination]  | _ | _ | _ | R/W | R/W | R/W |
| [Access Privileges for Stored Files] | _ | _ | _ | R/W | R/W | R/W |

\*1 Passwords cannot be read.

### [Registration Destination Group]

| Settings       | Read | Edit | E/D | Full | Entry | User |
|----------------|------|------|-----|------|-------|------|
| [Select Group] | R    | R/W  | R/W | R/W  | R/W   | R/W  |
| [Delete]       | _    | _    | _   | R/W  | R/W   | R/W  |

### [Display Priority]

| Settings           | Read | Edit | E/D | Full | Entry | User |
|--------------------|------|------|-----|------|-------|------|
| [Display Priority] | R    | R/W  | R/W | R/W  | R/W   | R/W  |

### [Destination Protection]

| Settings          | Read | Edit | E/D | Full              | Entry             | User              |
|-------------------|------|------|-----|-------------------|-------------------|-------------------|
| [Protect]         | _    | R/W  | R/W | R/W               | R/W               | R/W               |
| [Protection Code] | _    | -    | _   | R/W <sup>*3</sup> | R/W <sup>*3</sup> | R/W <sup>*3</sup> |

\*3 The code for [Protection Code] cannot be read.

- For the following items, when [Restrict Adding of User Destinations (Fax)] and/or [Restrict Adding of User Destinations (Scanner)] is set to [On], regardless of a user's operation privileges, only the user administrator can access the Address Book.
  - Settings screen type: Standard

[Security] [Extended Security Settings]

Settings screen type: Classic

[Extended Security]

Top Page>List of Operation Privileges for Stored Files

## **List of Operation Privileges for Stored Files**

### **Understanding headers**

Read

Users assigned with read privileges.

• Edit

Users assigned with editing privileges.

• E/D

Users assigned with edit/delete privileges.

• Full

Users assigned with full control privileges.

• Owner

Indicates either the user who registered a document or a user specified as the owner.

• File

Indicates the file administrator.

### Understanding the symbols

R/W: Can execute

-: Cannot execute

| Settings                                                 | Read | Edit | E/D | Full | Owner             | File |
|----------------------------------------------------------|------|------|-----|------|-------------------|------|
| [To Printing Screen]                                     | R/W  | R/W  | R/W | R/W  | R/W               | -    |
| [Details]                                                | R/W  | R/W  | R/W | R/W  | R/W               | R/W  |
| [Preview]                                                | R/W  | R/W  | R/W | R/W  | R/W               | -    |
| [Change Access Priv.]: [Owner]                           | -    | -    | -   | -    | -                 | R/W  |
| [Change Access Priv.]: [Permissions for<br>Users/Groups] | _    | _    | -   | R/W  | R/W <sup>*1</sup> | R/W  |
| [Change File Name]                                       | _    | R/W  | R/W | R/W  | R/W <sup>*1</sup> | -    |
| [Change Password]                                        | _    | -    | -   | _    | R/W               | R/W  |

| [Unlock Files]         | _   | -   | -   | _   | -                 | R/W |
|------------------------|-----|-----|-----|-----|-------------------|-----|
| [Delete File]          | -   | -   | R/W | R/W | R/W <sup>*1</sup> | R/W |
| [Print Specified Page] | R/W | R/W | R/W | R/W | R/W <sup>*1</sup> | -   |

\*1 The owner can change operation privileges.

<u>Top Page</u>>Web Image Monitor: Address Book

## Web Image Monitor: Address Book

These settings are in [Device Management].

When administrator authentication is set, the restrictions to user operations differ depending on the [Available Settings] setting.

| Settings                                                    | User | Mach | N/W | File | Unset     | Set       |
|-------------------------------------------------------------|------|------|-----|------|-----------|-----------|
| [Add User]                                                  | R/W  | -    | _   | _    | R/W<br>*1 | R/W<br>*1 |
| [Change]                                                    | R/W  | -    | _   | -    | R/W<br>*1 | R/W<br>*1 |
| [Delete]                                                    | R/W  | -    | _   | -    | R/W<br>*1 | R/W<br>*1 |
| [Add Group]                                                 | R/W  | -    | _   | _    | R/W<br>*1 | R/W<br>*1 |
| [Data Carry-over Setting for Address Book Auto-<br>program] | R/W  | _    | _   | -    | R/W       | R         |
| [Maintenance]                                               | R/W  | -    | -   | -    | -         | -         |
| [Central Management]                                        | R/W  | -    | _   | -    | -         | _         |

\*1 If you set the machine as follows, each user can only change the password for his or her account when basic authentication is set.

· Settings screen type: Standard

[Security] ▶ [Extended Security Settings] ▶ [Restrict Adding of User Destinations (Fax)] or [Restrict Adding of User Destinations (Scanner)] ▶ [On]

Settings screen type: Classic

[Extended Security] ▶ [Restrict Adding of User Destinations (Fax)] or [Restrict Adding of User Destinations (Scanner)] ▶ [On]

<u>Top Page</u>>Web Image Monitor: Device Settings

## Web Image Monitor: Device Settings

These settings are in [Configuration] in [Device Management].

When administrator authentication is set, the restrictions to user operations differ depending on the configuration in [Available Settings].

### [System]

| Settings                                                   | User | Mach | N/W | File | Unset | Set |
|------------------------------------------------------------|------|------|-----|------|-------|-----|
| [Device Name]                                              | R    | R    | R/W | R    | R/W   | R   |
| [Comment]                                                  | R    | R    | R/W | R    | R/W   | R   |
| [Location]                                                 | R    | R    | R/W | R    | R/W   | R   |
| [Spool Printing]                                           | R    | R/W  | R   | R    | R/W   | R   |
| [Protect Printer Display Panel]                            | R    | R/W  | R   | R    | -     | -   |
| [Interleave Priority]                                      | R    | R/W  | R   | R    | R/W   | R   |
| [Function Reset Timer]                                     | R    | R/W  | R   | R    | R/W   | R   |
| [Stop Key to Suspend Print Job]                            | R    | R/W  | R   | R    | R/W   | R   |
| [Display IP Address on Device Display<br>Panel]            | R    | R/W  | R   | R    | _     | -   |
| [Media Slot Use]                                           | R    | R/W  | R   | R    | R     | R   |
| [Compatible ID]                                            | R    | R/W  | R   | R    | R/W   | R   |
| [PDF File Type: PDF/A Fixed]                               | R    | R/W  | R   | R    | R/W   | R   |
| [Stapleless Stapler Settings]                              | R    | R/W  | R   | R    | R/W   | R   |
| [Prohibit printing stored files from Web<br>Image Monitor] | R    | R/W  | R   | R    | R     | R   |
| [Human Detection Sensor]                                   | R    | R/W  | R   | R    | R/W   | R   |
| [Energy Saving Recovery for Business<br>Application]       | R    | R/W  | R   | R    | R/W   | R   |

| [Silent Mode]                                           | R   | R/W | R   | R   | R/W | R   |
|---------------------------------------------------------|-----|-----|-----|-----|-----|-----|
| [Main Power On by Remote Operation]                     | R/W | R/W | R/W | R/W | R/W | R/W |
| [Ready State After Printing]                            | R   | R/W | R   | R   | R/W | R   |
| [ADF Operation]                                         | R   | R/W | R   | R   | R/W | R   |
| [Screen display function when network is not connected] | R   | R/W | R   | R   | R/W | R   |
| [Shift to Main Power-Off When Network<br>Disconnected]  | R   | R/W | R   | R   | R/W | R   |
| [Output Priority When Paper is Fed to Finisher]         | R   | R/W | R   | R   | R/W | R   |
| [Ability to log out while scanning]                     | R   | R/W | R   | R   | R/W | R   |
| [Allow Log Collection]                                  | R   | R/W | R   | R   | R   | R   |
| [Output Tray]                                           | R   | R/W | R   | R   | R/W | R   |
| [Paper Tray Priority]                                   | R   | R/W | R   | R   | R/W | R   |
| [Cover Sheet Tray]                                      | R   | R/W | R   | R   | R/W | R   |
| [Slip Sheet Tray]                                       | R   | R/W | R   | R   | R/W | R   |

# [Paper]

| Settings  | User | Mach | N/W | File | Unset | Set |
|-----------|------|------|-----|------|-------|-----|
| All items | R    | R/W  | R   | R    | R/W   | R   |

# [Date/Time]

| Settings  | User | Mach | N/W | File | Unset | Set |  |
|-----------|------|------|-----|------|-------|-----|--|
| All items | R    | R/W  | R   | R    | R/W   | R   |  |

https://support.ricoh.com/services/device/ccmanual/IM\_C530-re/SecurityReference/en-GB/sref/int/0083.htm

# [Timer]

| Settings  | User | Mach | N/W | File | Unset | Set |
|-----------|------|------|-----|------|-------|-----|
| All items | R    | R/W  | R   | R    | R/W   | R   |

# [Logs]

| Settings                | User | Mach | N/W | File | Unset | Set |
|-------------------------|------|------|-----|------|-------|-----|
| All items <sup>*1</sup> | R    | R/W  | R   | R    | R/W   | R   |

\*1 [Transfer Logs] is enabled to change to [Inactive] only.

# [Download Logs]

| Settings  | User | Mach | N/W | File | Unset | Set |
|-----------|------|------|-----|------|-------|-----|
| All items | -    | R/W  | _   | _    | -     | -   |

# [SYSLOG Transfer Setting]

| Settings  | User | Mach | N/W | File | Unset | Set |
|-----------|------|------|-----|------|-------|-----|
| All items | R    | R/W  | R   | R    | R/W   | R   |

# [Email]

| Settings                            | User | Mach | N/W | File | Unset | Set |
|-------------------------------------|------|------|-----|------|-------|-----|
| [Administrator Email Address]       | -    | R/W  | -   | _    | R/W   | R   |
| [Auto Specify Sender Name]          | -    | R/W  | -   | _    | R/W   | R   |
| [Signature]                         | -    | R/W  | -   | _    | R/W   | R   |
| [Image of Signature]                | -    | R/W  | -   | _    | R/W   | R   |
| [Signature Image Preview]           | -    | R/W  | -   | _    | R/W   | R   |
| [Reception Protocol]                | -    | R/W  | -   | _    | R/W   | R   |
| [Email Reception Interval]          | -    | _    | R/W | _    | R/W   | R   |
| [Max. Reception Email Size]         | -    | _    | R/W | _    | R/W   | R   |
| [Email Storage in Server]           | -    | _    | R/W | -    | R/W   | R   |
| [SMTP Server Name]                  | -    | _    | R/W | _    | R/W   | R   |
| [SMTP Port No.]                     | -    | _    | R/W | _    | R/W   | R   |
| [Use Secure Connection (SSL)]       | -    | _    | R/W | -    | R/W   | R   |
| [SMTP Authentication]               | -    | R/W  | -   | _    | R/W   | R   |
| [SMTP Auth. Email Address]          | -    | R/W  | -   | _    | R/W   | R   |
| [SMTP Auth. User Name]              | -    | R/W  | -   | _    | R/W   | -   |
| [SMTP Auth. Password] <sup>*2</sup> | -    | R/W  | -   | _    | R/W   | _   |
| [SMTP Auth. Encryption]             |      | R/W  | -   | _    | R/W   | R   |
| [POP before SMTP]                   | -    | R/W  | -   | _    | R/W   | R   |
| [POP Email Address]                 | -    | R/W  | -   | _    | R/W   | R   |
| [POP User Name]                     | -    | R/W  | -   | _    | R/W   | -   |
| [POP Password] <sup>*2</sup>        | -    | R/W  | -   | -    | R/W   | _   |
| [Timeout setting after POP Auth.]   | -    | R/W  | -   | _    | R/W   | R   |
| [POP3/IMAP4 Server Name]            | -    | R/W  | -   | _    | R/W   | R   |
| [POP3/IMAP4 Encryption]             |      | R/W  | _   | _    | R/W   | R   |

| [POP3 Reception Port No.]                   | _ | _   | R/W | _ | R/W | R |
|---------------------------------------------|---|-----|-----|---|-----|---|
| [IMAP4 Reception Port No.]                  | _ | -   | R/W | _ | R/W | R |
| [Fax Email Address]                         | - | R/W | -   | _ | R/W | R |
| [Receive Fax Email]                         | _ | R/W | _   | _ | R/W | - |
| [Fax Email User Name]                       | _ | R/W | _   | _ | R/W | _ |
| [Fax Email Password] <sup>*2</sup>          | _ | R/W | -   | - | R/W | - |
| [Email Notification E-mail Address]         | _ | R/W | _   | _ | R/W | R |
| [Receive Email Notification]                | _ | R/W | _   | _ | R/W | _ |
| [Email Notification User Name]              | _ | R/W | _   | _ | R/W | _ |
| [Email Notification Password] <sup>*2</sup> | _ | R/W | _   | _ | R/W | _ |

\*2 Passwords cannot be read.

# [Auto Email Notification]

| Settings  | User | Mach | N/W | File | Unset | Set |
|-----------|------|------|-----|------|-------|-----|
| All items | R    | R/W  | R   | R    | R/W   | R   |

## [On-demand Email Notification]

| Settings  | User | Mach | N/W | File | Unset | Set |
|-----------|------|------|-----|------|-------|-----|
| All items | R    | R/W  | R   | R    | R/W   | R   |

# [File Transfer]

|             | Settings | User | Mach | N/W | File | Unset | Set |  |
|-------------|----------|------|------|-----|------|-------|-----|--|
| https://sup |          | 5/10 | 0    |     |      |       |     |  |

Web Image Monitor: Device Settings | User Guide |

| [SMB User Name]              | _ | R/W | _ | _ | R/W | - |
|------------------------------|---|-----|---|---|-----|---|
| [SMB Password] <sup>*2</sup> | _ | R/W | _ | _ | R/W | - |
| [FTP User Name]              | _ | R/W | _ | _ | R/W | - |
| [FTP Password] <sup>*2</sup> | _ | R/W | _ | _ | R/W | _ |

\*2 Passwords cannot be read.

# [Conditions to Search Address Book]

| Settings  | User | Mach | N/W | File | Unset | Set |
|-----------|------|------|-----|------|-------|-----|
| All items | -    | R/W  | _   | -    | -     | _   |

# [User Authentication Management]

| Settings  | User | Mach | N/W | File | Unset | Set |
|-----------|------|------|-----|------|-------|-----|
| All items | R    | R/W  | R   | R    | R/W   | R   |

# [Administrator Authentication Management]

| Settings                               | User | Mach | N/W | File | Unset | Set |
|----------------------------------------|------|------|-----|------|-------|-----|
| [User Administrator Authentication]    | R/W  | R    | R   | R    | R     | R   |
| [Machine Administrator Authentication] | R    | R/W  | R   | R    | R     | R   |
| [Network Administrator Authentication] | R    | R    | R/W | R    | R     | R   |
| [File Administrator Authentication]    | R    | R    | R   | R/W  | R     | R   |

## [Program/Change Administrator]

| Settings                            | User | Mach | N/W | File | Unset | Set |
|-------------------------------------|------|------|-----|------|-------|-----|
| [User Administrator]                | R/W  | R    | R   | R    | _     | _   |
| [Machine Administrator]             | R    | R/W  | R   | R    | _     | _   |
| [Network Administrator]             | R    | R    | R/W | R    | -     | -   |
| [File Administrator]                | R    | R    | R   | R/W  | _     | _   |
| [Login User Name] <sup>*3</sup>     | R/W  | R/W  | R/W | R/W  | _     | _   |
| [Login Password] <sup>*3</sup>      | R/W  | R/W  | R/W | R/W  | _     | _   |
| [Encryption Password] <sup>*3</sup> | R/W  | R/W  | R/W | R/W  | _     | _   |

\*3 Administrators can only change their own accounts.

# [Print Volume Use Limitation]

| Settings  | User | Mach | N/W | File | Unset | Set |
|-----------|------|------|-----|------|-------|-----|
| All items | R    | R/W  | R   | R    | R     | R   |

## [LDAP Server]

| Settings  | User | Mach | N/W | File | Unset | Set |
|-----------|------|------|-----|------|-------|-----|
| All items | _    | R/W  | _   | _    | R/W   | _   |

# [Firmware Update]

| Settings              | User | Mach | N/W | File | Unset | Set |
|-----------------------|------|------|-----|------|-------|-----|
| [Update]              | _    | R/W  | _   | _    | _     | _   |
| [Firmware Version]    | -    | R    | -   | -    | -     | -   |
| [Application Version] | _    | R    | _   | _    | _     | _   |

#### [Kerberos Authentication]

| Settings  | User | Mach | N/W | File | Unset | Set |
|-----------|------|------|-----|------|-------|-----|
| All items | -    | R/W  | _   | _    | -     | -   |

# [Program/Change/Delete Remote Machine]

| Settings  | User | Mach | N/W | File | Unset | Set |
|-----------|------|------|-----|------|-------|-----|
| All items | _    | R/W  | _   | -    | -     | _   |

# [Device Setting Information: Import Setting (Server)]

| Settings                | User | Mach | N/W | File | Unset | Set |
|-------------------------|------|------|-----|------|-------|-----|
| All items <sup>*4</sup> | _    | -    | -   | _    | _     | -   |

\*4 R/W is the administrator with all privileges that include user administrator, machine administrator, network administrator, and file administrator privileges.

# [Import Test]

| Settings              | User | Mach | N/W | File | Unset | Set |
|-----------------------|------|------|-----|------|-------|-----|
| [Start] <sup>*4</sup> | _    | -    | _   | _    | _     | _   |

\*4 R/W is the administrator with all privileges that include user administrator, machine administrator, network administrator, and file administrator privileges.

# [Import/Export Device Setting Information]

| Settings                | User | Mach | N/W | File | Unset | Set |
|-------------------------|------|------|-----|------|-------|-----|
| All items <sup>*4</sup> | _    | _    | _   | -    | -     | _   |

\*4 R/W is the administrator with all privileges that include user administrator, machine administrator, network administrator, and file administrator privileges.

# [Eco-friendly Counter Period/Administrator Message]

| Settings  | User | Mach | N/W | File | Unset | Set |
|-----------|------|------|-----|------|-------|-----|
| All items | R    | R/W  | R   | R    | R/W   | R   |

# [Compulsory Security Stamp]

| Settings  | User | Mach | N/W | File | Unset | Set |
|-----------|------|------|-----|------|-------|-----|
| All items | R    | R/W  | R   | R    | R     | R   |

## [Unauthorized Copy Prevention: Copier]

|              | Settings                                                      | User          | Mach           | N/W   | File | Unset | Set  |   |
|--------------|---------------------------------------------------------------|---------------|----------------|-------|------|-------|------|---|
| nttne·//eunr | nort ricob.com/services/device/comanual/IM_C530-re/SecurityRe | oference/en_C | R/sref/int/008 | 3 htm |      |       | Q/1( | ٦ |

| All items | R | R/W | R | R | R | R |
|-----------|---|-----|---|---|---|---|
|           |   |     |   |   |   |   |

#### [Unauthorized Copy Prevention: Document Server]

| Settings  | User | Mach | N/W | File | Unset | Set |
|-----------|------|------|-----|------|-------|-----|
| All items | R    | R/W  | R   | R    | R     | R   |

## [Unauthorized Copy Prevention: Printer]

| Settings  | User | Mach | N/W | File | Unset | Set |
|-----------|------|------|-----|------|-------|-----|
| All items | R    | R/W  | R   | R    | R     | R   |

## [Program/Change USB Device List]

| Settings      | User | Mach | N/W | File | Unset | Set |
|---------------|------|------|-----|------|-------|-----|
| [Device 1-10] | R    | R/W  | R   | R    | R/W   | R   |

## [Restrict Application Functions]

| Settings  | User | Mach | N/W | File | Unset | Set |
|-----------|------|------|-----|------|-------|-----|
| All items | R    | R/W  | R   | R    | R     | R   |

Copyright © 2018-2022

# Top Page>Web Image Monitor: Network Web Image Monitor: Network

These settings are in [Configuration] in [Device Management].

When administrator authentication is set, the restrictions to user operations differ depending on the configuration in [Available Settings].

# [IPv4]

| Settings                | User | Mach | N/W       | File | Unset     | Set |
|-------------------------|------|------|-----------|------|-----------|-----|
| [IPv4]                  | R    | R    | R/W<br>*1 | R    | R/W<br>*1 | R   |
| [Host Name]             | R    | R    | R/W       | R    | R/W       | R   |
| [DHCP]                  | R    | R    | R/W       | R    | R/W       | R   |
| [Domain Name]           | R    | R    | R/W       | R    | R/W       | R   |
| [IPv4 Address]          | R    | R    | R/W       | R    | R/W       | R   |
| [Subnet Mask]           | R    | R    | R/W       | R    | R/W       | R   |
| [DDNS]                  | R    | R    | R/W       | R    | R/W       | R   |
| [WINS]                  | R    | R    | R/W       | R    | R/W       | R   |
| [Primary WINS Server]   | R    | R    | R/W       | R    | R/W       | R   |
| [Secondary WINS Server] | R    | R    | R/W       | R    | R/W       | R   |
| [LLMNR]                 | R    | R    | R/W       | R    | R/W       | R   |
| [Scope ID]              | R    | R    | R/W       | R    | R/W       | R   |
| [Details]               | R    | R    | R/W       | R    | R/W       | R   |

\*1 You cannot disable IPv4 when using Web Image Monitor through an IPv4 connection.

# [IPv6]

| Settings                       | User | Mach | N/W       | File | Unset     | Set |
|--------------------------------|------|------|-----------|------|-----------|-----|
| [IPv6]                         | R    | R    | R/W<br>*2 | R    | R/W<br>*2 | R   |
| [Host Name]                    | R    | R    | R/W       | R    | R/W       | R   |
| [Domain Name]                  | R    | R    | R/W       | R    | R/W       | R   |
| [Link-local Address]           | R    | R    | R         | R    | R         | R   |
| [Stateless Address]            | R    | R    | R/W       | R    | R/W       | R   |
| [Manual Configuration Address] | R    | R    | R/W       | R    | R/W       | R   |
| [DHCPv6]                       | R    | R    | R/W       | R    | R/W       | R   |
| [DHCPv6 Address]               | R    | R    | R         | R    | R         | R   |
| [DDNS]                         | R    | R    | R/W       | R    | R/W       | R   |
| [LLMNR]                        | R    | R    | R/W       | R    | R/W       | R   |
| [Details]                      | R    | R    | R/W       | R    | R/W       | R   |

\*2 You cannot disable IPv6 when using Web Image Monitor through an IPv6 connection.

# [SMB]

| Settings         | User | Mach | N/W | File | Unset | Set |
|------------------|------|------|-----|------|-------|-----|
| [SMB]            | R    | R    | R/W | R    | R/W   | R   |
| [Protocol]       | R    | R    | R   | R    | R     | R   |
| [Workgroup Name] | R    | R    | R/W | R    | R/W   | R   |
| [Computer Name]  | R    | R    | R/W | R    | R/W   | R   |
| [Comment]        | R    | R    | R/W | R    | R/W   | R   |
| [Share Name]     | R    | R    | R   | R    | R     | R   |

| [Advanced Settings] | R | R | R/W | R | R/W | R |
|---------------------|---|---|-----|---|-----|---|
|                     |   |   |     |   |     |   |

# [SNMP]

| Settings  | User | Mach | N/W | File | Unset | Set |
|-----------|------|------|-----|------|-------|-----|
| All items | -    | -    | R/W | -    | -     | -   |

# [SNMPv3]

| Settings                            | User | Mach | N/W | File | Unset | Set |
|-------------------------------------|------|------|-----|------|-------|-----|
| [SNMP]                              | _    | _    | R/W | _    | _     | _   |
| [Protocol]                          | -    | -    | R/W | -    | _     | -   |
| [SNMPv3 Setting]                    | -    | -    | R/W | -    | _     | -   |
| [SNMPv3 Trap Communication Setting] | -    | -    | R/W | -    | -     | -   |
| [Account(User)]                     | -    | -    | R/W | -    | -     | -   |
| [Account(Network Administrator)]    | _    | _    | R/W | _    | _     | _   |
| [Account(Machine Administrator)]    | -    | R/W  | _   | _    | _     | _   |

# [SSDP]

| Settings          | User | Mach | N/W | File | Unset | Set |
|-------------------|------|------|-----|------|-------|-----|
| [SSDP]            | -    | -    | R/W | -    | -     | R/W |
| [UUID]            | -    | -    | R   | -    | -     | R   |
| [Profile Expires] | _    | -    | R/W | _    | -     | R/W |

| [ΤΤL] | - | - | R/W | _ | _ | R/W |  |
|-------|---|---|-----|---|---|-----|--|
|-------|---|---|-----|---|---|-----|--|

# [Bonjour]

| Settings               | User | Mach | N/W | File | Unset | Set |
|------------------------|------|------|-----|------|-------|-----|
| [Bonjour]              | R    | R    | R/W | R    | R/W   | R   |
| [Local Hostname]       | R    | R    | R   | R    | R     | R   |
| [Details]              | R    | R    | R/W | R    | R/W   | R   |
| [Print Order Priority] | R    | R    | R/W | R    | R/W   | R   |

# [AirPrint]

| Settings  | User | Mach | N/W | File | Unset | Set |
|-----------|------|------|-----|------|-------|-----|
| All items | R    | R    | R/W | R    | R/W   | R   |

# [Option Network Interface]

| Settings  | User | Mach | N/W | File | Unset | Set |
|-----------|------|------|-----|------|-------|-----|
| All items | R    | R    | R/W | R    | R/W   | R   |

# [System Log]

| Settings | User | Mach | N/W | File | Unset | Set |  |
|----------|------|------|-----|------|-------|-----|--|
|----------|------|------|-----|------|-------|-----|--|

| [System Log] | R | R | R | R | R | R |
|--------------|---|---|---|---|---|---|
|              |   |   |   |   |   |   |

Copyright © 2018-2022

#### Top Page>Web Image Monitor: Security

# Web Image Monitor: Security

These settings are in [Configuration] in [Device Management].

When administrator authentication is set, the restrictions to user operations differ depending on the [Available Settings] setting.

#### [To use this machine safely]

| Settings  | User | Mach | N/W | File | Unset | Set |
|-----------|------|------|-----|------|-------|-----|
| All items | R/W  | R/W  | R/W | R/W  | -     | -   |

#### [Network Security]

| Settings  | User | Mach | N/W | File | Unset | Set |
|-----------|------|------|-----|------|-------|-----|
| All items | _    | -    | R/W | _    | _     | _   |

## [Access Control]

| Settings  | User | Mach | N/W | File | Unset | Set |
|-----------|------|------|-----|------|-------|-----|
| All items | _    | -    | R/W | -    | -     | _   |

# [IPP Authentication]

| Settings | User | Mach | N/W | File | Unset | Set |  |
|----------|------|------|-----|------|-------|-----|--|
|----------|------|------|-----|------|-------|-----|--|

| All items | - | - | R/W | _ | _ | _ |
|-----------|---|---|-----|---|---|---|
|-----------|---|---|-----|---|---|---|

# [SSL/TLS]

| Settings  | User | Mach | N/W | File | Unset | Set |
|-----------|------|------|-----|------|-------|-----|
| All items | _    | -    | R/W | _    | -     | _   |

# [Root Certificate]

| Settings  | User | Mach | N/W | File | Unset | Set |
|-----------|------|------|-----|------|-------|-----|
| All items | _    | _    | R/W | _    | -     | _   |

# [Device Certificate]

| Settings  | User | Mach | N/W | File | Unset | Set |
|-----------|------|------|-----|------|-------|-----|
| All items | -    | -    | R/W | _    | -     | -   |

# [S/MIME]

| Settings  | User | Mach | N/W | File | Unset | Set |
|-----------|------|------|-----|------|-------|-----|
| All items | _    | -    | R/W | _    | _     | _   |

# [IPsec]

| Settings  | User | Mach | N/W | File | Unset | Set |
|-----------|------|------|-----|------|-------|-----|
| All items | _    | -    | R/W | -    | -     | _   |

# [User Lockout Policy]

| Settings  | User | Mach | N/W | File | Unset | Set |
|-----------|------|------|-----|------|-------|-----|
| All items | _    | R/W  | _   | _    | _     | _   |

# [IEEE 802.1X]

| Settings  | User | Mach | N/W | File | Unset | Set |
|-----------|------|------|-----|------|-------|-----|
| All items | _    | -    | R/W | _    | _     | _   |

# [Extended Security]

| Settings                                        | User | Mach | N/W | File | Unset | Set |
|-------------------------------------------------|------|------|-----|------|-------|-----|
| [Driver Encryption Key]                         | _    | _    | R/W | _    | R/W   | _   |
| [Driver Encryption Key: Encryption<br>Strength] | R    | R    | R/W | R    | R/W   | R   |
| [Restrict Display of User Information]          | R    | R/W  | R   | R    | R/W   | R   |
| [Enhance File Protection]                       | R    | R    | R   | R/W  | R     | R   |
| [Restrict Use of Destinations (Fax)]            | R/W  | R    | R   | R    | R     | R   |
| [Restrict Use of Destinations (Scanner)]        | R/W  | R    | R   | R    | R     | R   |
| [Transfer to Fax Receiver]                      | R    | R/W  | R   | R    | R     | R   |

| [Authenticate Current Job]              | R   | R/W | R   | R | R/W | R |
|-----------------------------------------|-----|-----|-----|---|-----|---|
| [@Remote Service]                       | R   | R/W | R   | R | R/W | R |
| [Update Firmware]                       | R   | R/W | R   | R | -   | - |
| [Change Firmware Structure]             | R   | R/W | R   | R | -   | - |
| [Password Policy]                       | R/W | _   | _   | _ | -   | - |
| [Settings by SNMPv1, v2]                | R   | R   | R/W | R | R/W | R |
| [Security Setting for Access Violation] | -   | R/W | _   | _ | -   | - |
| [Password Entry Violation]              | -   | R/W | _   | _ | -   | - |
| [Device Access Violation]               | -   | R/W | _   | _ | -   | - |
|                                         |     |     |     |   |     |   |

Copyright © 2018-2022

#### <u>Top Page</u>>Web Image Monitor: Webpage

# Web Image Monitor: Webpage

These settings are in [Configuration] in [Device Management].

When administrator authentication is set, the restrictions to user operations differ depending on the configuration in [Available Settings].

## [Webpage]

| Settings                           | User | Mach | N/W | File | Unset | Set |
|------------------------------------|------|------|-----|------|-------|-----|
| [Webpage Language]                 | R    | R    | R/W | R    | R/W   | R   |
| [Web Image Monitor Auto Logout]    | R    | R    | R/W | R    | R/W   | R   |
| [Personal Information Concealment] | R    | R    | R/W | R    | R/W   | R   |
| [Set URL Target of Link Page]      | R    | R    | R/W | R    | R/W   | R   |
| [Set Help URL Target]              | R    | R    | R/W | R    | R/W   | R   |
| [WSD/UPnP Setting]                 | R    | R    | R/W | R    | R/W   | R   |
| [Download Help File]               | R/W  | R/W  | R/W | R/W  | R/W   | R/W |

Copyright © 2018-2022

<u>Top Page</u>><u>System Settings (Settings Screen Type: Standard)</u>>[Settings for Administrator]

# [Settings for Administrator]

# [Security Pattern/Stamp]

| Settings                                                    | User | Mach | N/W | File | Unset | Set |
|-------------------------------------------------------------|------|------|-----|------|-------|-----|
| [Detect Data Security for Copying]                          | R    | R/W  | R   | R    | R/W   | R   |
| [Unauthorized Copy Prevention Printing:<br>Copier]          | R    | R/W  | R   | R    | R/W   | R   |
| [Unauthorized Copy Prevention Printing:<br>Document Server] | R    | R/W  | R   | R    | R/W   | R   |
| [Unauthorized Copy Prevention Printing:<br>Printer]         | R    | R/W  | R   | R    | R/W   | R   |
| [Compulsory Security Stamp: Copier]                         | R    | R/W  | R   | R    | R/W   | R   |
| [Compulsory Security Stamp: Document<br>Server]             | R    | R/W  | R   | R    | R/W   | R   |
| [Compulsory Security Stamp: Fax]                            | R    | R/W  | R   | R    | R/W   | R   |
| [Compulsory Security Stamp: Printer]                        | R    | R/W  | R   | R    | R/W   | R   |

# [Data Management]

| Settings                             | User | Mach | N/W | File | Unset | Set |
|--------------------------------------|------|------|-----|------|-------|-----|
| [Auto Erase Memory Setting]          | R    | R/W  | R   | R    | R     | R   |
| [Erase All Memory]                   | -    | R/W  | -   | -    | -     | -   |
| [Delete All Logs]                    | _    | R/W  | _   | _    | R/W   | _   |
| [Transfer Log Setting] <sup>*7</sup> | R    | R/W  | R   | R    | R/W   | R   |
| [Collect Logs Settings]              | R    | R/W  | R   | R    | R/W   | R   |
| [Allow Log Collection]               | R    | R/W  | R   | R    | R/W   | R   |

| [Device Setting Information: Import Setting (Server)]           | _ | -   | - | - | _   | - |
|-----------------------------------------------------------------|---|-----|---|---|-----|---|
| [Device Setting Information: Run Import (Server)]               | _ | -   | - | - | -   | - |
| [Device Setting Information: Export<br>(Memory Storage Device)] | _ | -   | - | - | -   | - |
| [Device Setting Information: Import<br>(Memory Storage Device)] | _ | _   | - | - | -   | - |
| [Restore Default Control Panel Settings]                        | _ | R/W | _ | _ | R/W | _ |

\*7 Can only be changed to [Off].

# [File Management]

| Settings                              | User | Mach | N/W | File | Unset | Set |
|---------------------------------------|------|------|-----|------|-------|-----|
| [Machine Data Encryption Settings]    | _    | R/W  | _   | _    | -     | -   |
| [Auto Delete File in Document Server] | R    | R    | R   | R/W  | R/W   | R   |
| [Delete All Files in Document Server] | _    | -    | _   | R/W  | R/W   | -   |
| [Capture: Delete All Unsent Files]    | _    | R/W  | _   | _    | R/W   | -   |
| [Document Server Function]            | _    | R/W  | _   | _    | -     | -   |
| [Default Privilege for Stored File]   | R    | R/W  | R   | R    | R/W   | R   |
| [Capture Function]                    | _    | R/W  | -   | -    | -     | -   |
| [PDF File Type: PDF/A Fixed]          | R    | R/W  | R   | R    | R/W   | R   |
| [Capture Server IPv4 Address]         | R    | R/W  | R   | R    | R/W   | R   |

# [Security]

| Settings | User | Mach | N/W | File | Unset | Set |  |
|----------|------|------|-----|------|-------|-----|--|
|----------|------|------|-----|------|-------|-----|--|

| 14:52 [Set                                                                                                    | tings for Admi | nistrator]   Use | er Guide |     |     |   |
|----------------------------------------------------------------------------------------------------|----------------|------------------|----------|-----|-----|---|
| [Extended Security Settings]                                                                                                  |                |                  |          |     |     |   |
| <ul> <li>[Driver Encryption Key]<sup>*8</sup></li> <li>(Permissions: Network<br/>Administrator)</li> </ul>                    | _              | _                | R/W      | _   | R/W | _ |
| <ul> <li>[Driver Encryption Key: Encryption<br/>Strength]</li> <li>(Permissions: Network<br/>Administrator)</li> </ul>        | R              | R                | R/W      | R   | R/W | R |
| <ul> <li>[Restrict Display of User<br/>Information]<sup>*8</sup></li> <li>(Permissions: Machine<br/>Administrator)</li> </ul> | R              | R/W              | R        | R   | R/W | R |
| <ul> <li>[Enhance File Protection]</li> <li>(Permissions: File Administrator)</li> </ul>                                      | R              | R                | R        | R/W | R   | R |
| <ul> <li>[Restrict Use of Destinations (Fax)]</li> <li>(Permissions: User Administrator)</li> </ul>                           | R/W            | R                | R        | R   | R   | R |
| <ul> <li>[Restrict Use of Destinations<br/>(Scanner)]</li> <li>(Permissions: User Administrator)</li> </ul>                   | R/W            | R                | R        | R   | R   | R |
| <ul> <li>[Restrict Adding of User<br/>Destinations (Fax)]</li> <li>(Permissions: User Administrator)</li> </ul>               | R/W            | R                | R        | R   | R   | R |
| <ul> <li>[Restrict Adding of User<br/>Destinations (Scanner)]</li> <li>(Permissions: User Administrator)</li> </ul>           | R/W            | R                | R        | R   | R   | R |
| <ul> <li>[Transfer to Fax Receiver]</li> <li>(Permissions: Machine<br/>Administrator)</li> </ul>                              | R              | R/W              | R        | R   | R   | R |
| <ul> <li>[Authenticate Current Job]<sup>*8</sup></li> <li>(Permissions: Machine<br/>Administrator)</li> </ul>                 | R              | R/W              | R        | R   | R/W | R |
| <ul> <li>[@Remote Service]</li> <li>(Permissions: Machine<br/>Administrator)</li> </ul>                                       | R              | R/W              | R        | R   | R/W | R |
| • [Update Firmware]                                                                                                    | R              | R/W              | R        | R   |     | _ |

| 14:52 [Se                                                                                                    | ttings for Admi | nistrator]   Use | er Guide |   |     |   |
|----------------------------------------------------------------------------------------------------|-----------------|------------------|----------|---|-----|---|
| (Permissions: Machine<br>Administrator)                                                                      |                 |                  |          |   |     |   |
| <ul> <li>[Change Firmware Structure]</li> <li>(Permissions: Machine<br/>Administrator)</li> </ul>            | R               | R/W              | R        | R | _   | _ |
| <ul> <li>[Password Policy]<sup>*8</sup></li> <li>(Permissions: User Administrator)</li> </ul>                | R/W             | _                | _        | _ | _   | _ |
| <ul> <li>[Settings by SNMPv1, v2]</li> <li>(Permissions: Network<br/>Administrator)</li> </ul>               | R               | R                | R/W      | R | R/W | R |
| <ul> <li>[Security Setting for Access<br/>Violation]<br/>(Permissions: Machine<br/>Administrator)</li> </ul> | _               | R/W              | _        | _ | _   | _ |
| <ul> <li>[Password Entry Violation]</li> <li>(Permissions: Machine<br/>Administrator)</li> </ul>             | -               | R/W              | -        | _ | _   | _ |
| <ul> <li>[Device Access Violation]</li> <li>(Permissions: Machine<br/>Administrator)</li> </ul>              | -               | R/W              | -        | _ | _   | _ |
| [Network Security Level]                                                                                     | R               | R                | R/W      | R | -   | - |
| [Access Control Function]                                                                                    | R               | R                | R/W      | R | R/W | R |
| [Register/Delete Device Certificate]                                                                         | _               | _                | R/W      | _ | R/W | - |
| [Service Mode Lock]                                                                                          | R               | R/W              | R        | R | R/W | R |
| [HDD Authentication Code]                                                                                    | -               | R/W              | -        | _ | -   | - |
| [CCC: Save Standard Values] <sup>*9</sup>                                                                    | -               | _                | -        | _ | -   | - |
| [CCC: Apply Standard Values] <sup>*9</sup>                                                                   | -               | _                | -        | _ | -   | - |
| [Credential Storage]                                                                                         | -               | R/W              | -        | _ | R/W | - |
| [Server Settings]                                                                                            | _               | R/W              | _        | _ | R/W | - |

\*8 This is displayed when Basic Authentication, Windows Authentication, or LDAP Authentication is used.

\*9 R/W can be performed by the administrator with all privileges that include user administrator, machine administrator, network administrator, and file administrator privileges.

# [Remote Panel Operation]

| Settings                      | User | Mach | N/W | File | Unset | Set |
|-------------------------------|------|------|-----|------|-------|-----|
| [Remote Operation/Monitoring] | R    | R/W  | R   | R    | R     | R   |

# [Function Restriction]

| Settings                                 | User | Mach | N/W | File | Unset | Set |
|------------------------------------------|------|------|-----|------|-------|-----|
| [Menu Protect]                           | R    | R/W  | R   | R    | R     | R   |
| [Restrict Functions of Each Application] | R    | R/W  | R   | R    | R/W   | R   |

# [Authentication/Charge]

#### [Administrator Authentication/User Authentication/App Auth.]

| -                                                  | 1             |            |            | _                 |       |     |
|----------------------------------------------------|---------------|------------|------------|-------------------|-------|-----|
| Settings                                           | User          | Mach       | N/W        | File              | Unset | Set |
| [Administrator Authentication Management]          | R/W<br>*10*11 | R/W<br>*11 | R/W<br>*11 | R/W<br>*11        | R/W   | -   |
| [Register/Change Administrator]                    | R/W<br>*12    | R/W<br>*12 | R/W<br>*12 | <b>R/W</b><br>*12 | _     | -   |
| [User Authentication Management]                   | R             | R/W        | R          | R                 | R/W   | R   |
| [Setting for Entering Authentication<br>Password]  | -             | R/W        | -          | -                 | R/W   | -   |
| [Application Authentication Management]            | _             | R/W        | _          | _                 | -     | _   |
| [Application Authentication Settings]              | R/W           | R/W        | _          | -                 | -     | -   |
| [User's Own Customization]                         | _             | R/W        | _          | _                 | R/W   | _   |
| [Register/Change/Delete Realm]                     | -             | R/W        | _          | _                 | R/W   | R   |
| [Register/Change/Delete LDAP Server] <sup>*6</sup> | -             | R/W        | -          | -                 | R/W   | R   |

https://support.ricoh.com/services/device/ccmanual/IM\_C530-re/SecurityReference/en-GB/sref/int/0028.htm

[Settings for Administrator] | User Guide |

| [LDAP Search] | R | R/W | R | R | R | R |
|---------------|---|-----|---|---|---|---|

\*6 Passwords cannot be read.

\*10 Cannot be changed when the individual authentication function is used.

\*11 Only the administrator privilege settings can be changed.

\*12 Administrators can only change their own accounts.

#### [Print Volume Use Limitation]

| Settings                                                    | User | Mach | N/W | File | Unset | Set |
|-------------------------------------------------------------|------|------|-----|------|-------|-----|
| [Machine Action When Limit is Reached]                      | R    | R/W  | R   | R    | R     | R   |
| [Volume Use Counter: Scheduled/Specified<br>Reset Settings] | R    | R/W  | R   | R    | R     | R   |
| [Print Volume Use Limitation: Default Limit<br>Value]       | R/W  | R    | R   | R    | R     | R   |
| [Print Volume Use Limitation: Unit Count<br>Setting]        | R    | R/W  | R   | R    | R     | R   |
| [Enhanced Print Volume Use Limitation]                      | R    | R/W  | R   | R    | R     | R   |

#### [External Charge Unit Management]

| Settings                                      | User | Mach | N/W | File | Unset | Set |
|-----------------------------------------------|------|------|-----|------|-------|-----|
| [Key Counter Management]                      | R    | R/W  | R   | R    | R/W   | R   |
| [External Charge Unit Management]             | R    | R/W  | R   | R    | R/W   | R   |
| [Enhanced External Charge Unit<br>Management] | R    | R/W  | R   | R    | R/W   | R   |

## [Switch Screen Type]

| Settings             | User | Mach | N/W | File | Unset | Set |
|----------------------|------|------|-----|------|-------|-----|
| [Switch Screen Type] | _    | R/W  | _   | _    | R/W   | R   |